### Содержание

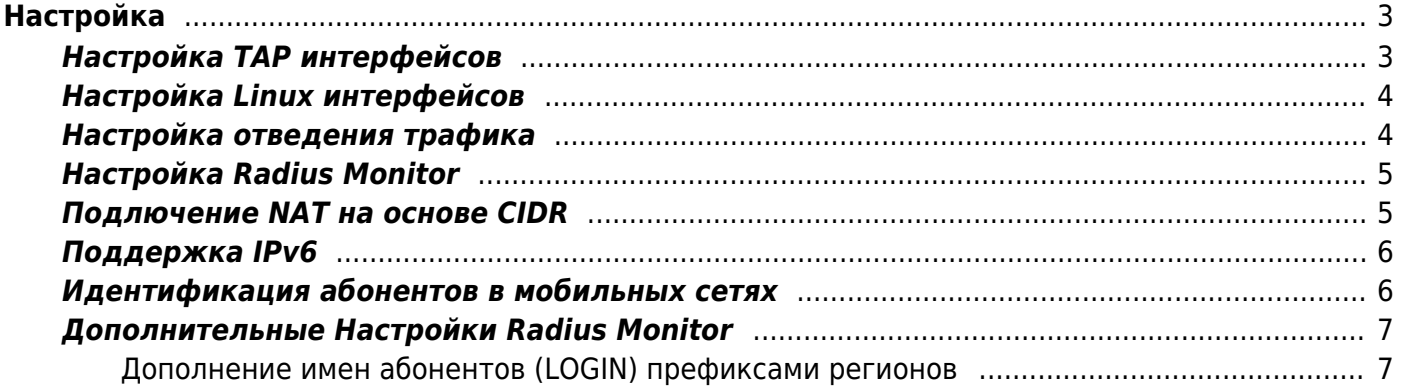

# <span id="page-2-0"></span>**Настройка**

Radius Accounting необходимо подать в порты устройства DPI вместе с сетевым трафиком. Реализовать это возможно через зеркалирование портов, к которым подключен Radius сервер.

## <span id="page-2-1"></span>**Настройка TAP интерфейсов**

Radius Monitor может быть запущен на том же сервере, что и FastDPI или вынесен на внешний сервер. Для выделения нужного трафика используются два виртуальных интерфейса TAP0 и TAP1.

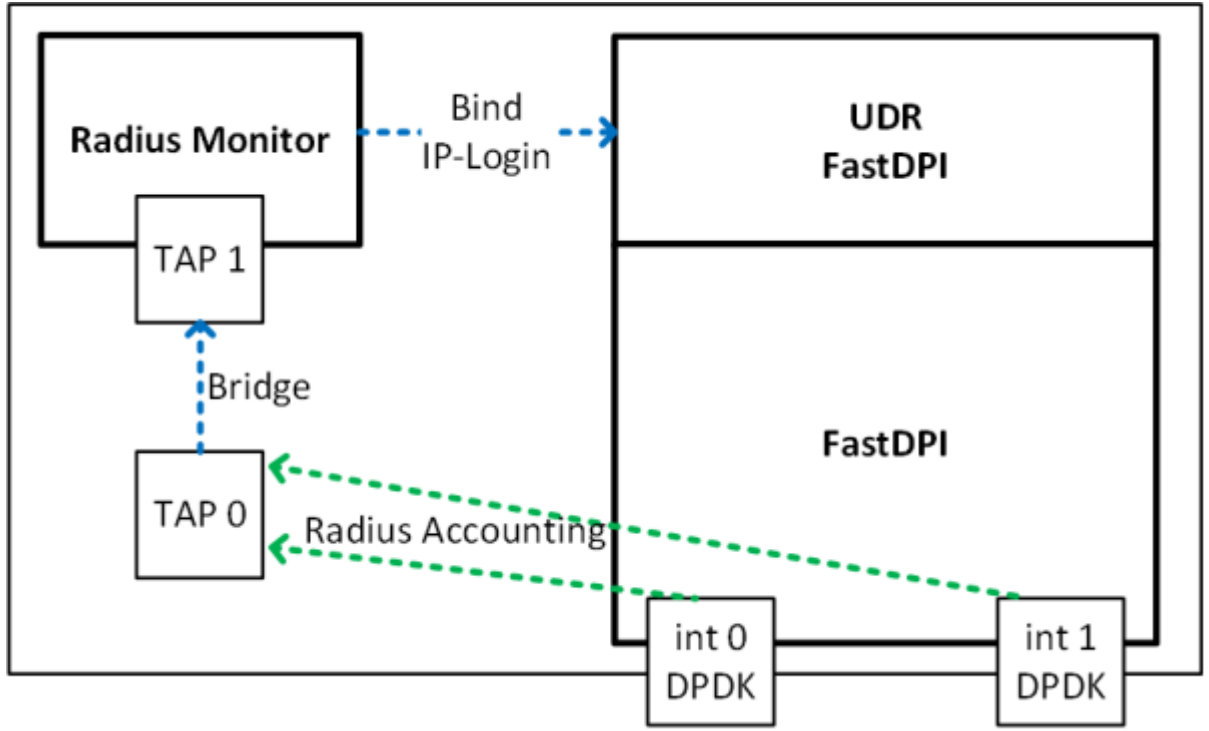

**Размещения Radius монитор на том же сервере. Используется Bridge.**

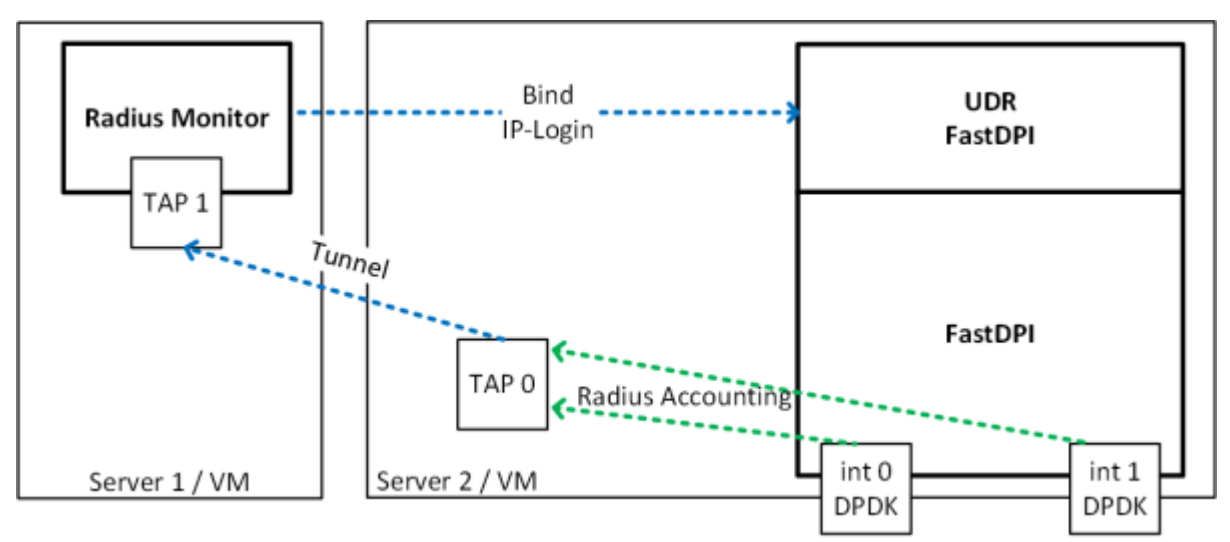

**Размещения Radius монитор на внешнем сервере. Используется Tunnel.**

- TAP0 используется для отведения трафика
- TAP1 слушает Radius Monitor
- Между TAP0 и TAP1 создается Bridge или Tunnel для передачи трафика.
- На интерфейсе TAP0 отключается mac learning

Из консоли выполнить следующие команды:

ip tuntap add tap0 mode tap ip tuntap add tap1 mode tap ip link set dev tap0 up ip link set dev tap1 up ip link add br0 type bridge ip link set tap0 master br0 bridge link set dev tap0 learning off ip link set tap1 master br0 ifconfig tap0 192.168.4.20 up ifconfig tap1 192.168.4.21 up

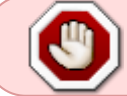

ifconfig br0 up

ВНИМАНИЕ: TAP интерфейсы необходимо стартовать после перезагрузки сервера!

### <span id="page-3-0"></span>**Настройка Linux интерфейсов**

Работа со стандартными интерфейсами Linux осуществляется с помощью libpcap.

Пример:

in dev=eno2

### <span id="page-3-1"></span>**Настройка отведения трафика**

Подключаем на FastDPI услугу отведения трафика:

```
fdpi ctrl load profile --service 14 --profile.name radius --profile.json '{
"typedev" : "tap","dev" : "tap0","udp" : [ 1813,1814,1815 ] }' --
outformat=json
fdpi_ctrl load --service 14 --profile.name radius --ip 10.16.252.11
fdpi_ctrl load --service 14 --profile.name radius --ip 10.16.252.12
```
- 1813.1814.1815 порты, на которых передается Radius Accounting
- 10.16.252.11,10.16.252.12 IP agpeca Radius серверов, с которых идет Radius Accounting

### <span id="page-4-0"></span>Настройка Radius Monitor

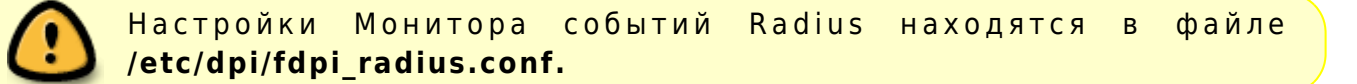

# FastDPI RADIUS configuration parameters: # имя прослушиваемого интерфейса in dev=tap1 # номер прослушиваемого порта (или список портов через запятую) с пакетами Radius Accounting rad acct port=1813, 1814, 1815 # сохранять в рсар формате плохие PDU для анализа rad save  $pdu=0$ # анализировать PDU с кодом 2 и 4 rad check code pdu=2:4 # анализировать PDU со статусом 1 и 3 rad check acct status type=1:3 # инициализировать память при старте  $mem$  preset=1 # Список DPI серверов, на которые отправлять данные fdpi\_servers=127.0.0.1:29000,123.45.67.85:29000 # настройка обработки потоков (рекомендуется использовать значения из примера) num threads=1  $rx$  bind core= $0$ services bind cores=0 engine bind cores=0 fifo bind cores=0 snaplen=2000 timeout alarm=5 dbg log mask= $0 \times 31$ # настройка экпорта радиус-событий ipfix dev=eno8 ipfix tcp collectors=172.32.0.239:1502  $#$ 

После изменения конфигурации перезагружаем службу

systemctl restart fastradius

### <span id="page-4-1"></span>Подлючение NAT на основе CIDR

Создаем на FastDPI именованные профили NAT:

```
fdpi ctrl load profile --service 11 --profile.name nat profile all --
profile.json '{ "nat ip pool" : "5.200.43.0/24,5.200.44/25",
"nat_tcp_max_sessions" : 2000, "nat_udp_max_sessions" : 2000 }'
```
В конфигурационном файле радиус-монитора /etc/dpi/fdpi radius.nat указываются диапазоны адресов и соотвествующие им имена профилей nat

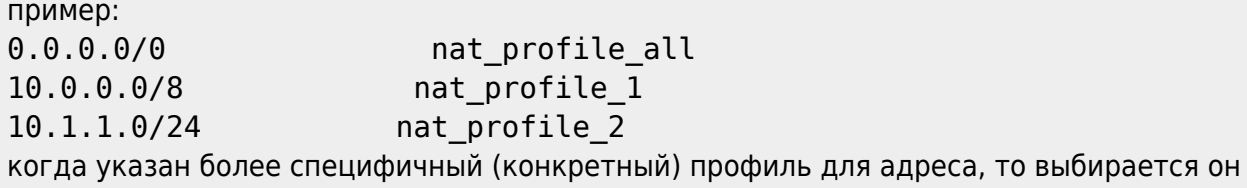

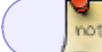

Описание параметров по ссылке

### <span id="page-5-0"></span>Поддержка IPv6

В конфигурационном файле /etc/dpi/fdpi radius.conf указываются настроечные параметры

```
bind_ipv6_address=0 (по умолчанию - не связывать адрес с абонентом),1 связывать
(связывание аналогично команде bind в fdpi ctrl). Адрес берется из атрибута радиус
Framed-IPv6-Address(168)
bind ipv6 subnet=0 (по умолчанию - не связывать), 64 (связывать только для подсетей
/64), -1 связывать для любых подсетей. Подсеть берется из атрибута радиус Delegated-
IPv6-Prefix(123)
```
Абонент идентифицируется радиус атрибутом User-Name или Calling-Station-ID (в зависимости от настройки login replace)

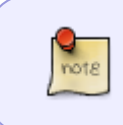

В текущей реализации поддерживаются только IPv6 подсети фиксированной длины (по умолчанию /64), поэтому связывание подсетей меньшей длины приведет к ошибке.

### <span id="page-5-1"></span>Идентификация абонентов в мобильных сетях

В конфигурационном файле /etc/dpi/fdpi radius.conf указывается настроечный параметр

login replace=1

в этом случае для идентификации абонента используется радиус атрибут Calling-Station-ID (вместо User-Name) если он присутствует в радиус пакете

### <span id="page-6-0"></span>Дополнительные Настройки Radius Monitor

# FastDPI RADIUS configuration parameters: # имя исходящего интерфейса, если Монитор работает в режиме пропуска трафика #out dev=dnal

```
# включить эмуляцию резервного Radius сервера
#rad server emulation=1
```

```
# включить эмуляцию сетевой карты
#rad virtual eth=172.17.69.10/D4:AE:52:C1:A7:29
```
# значение secret для генерации ответов в режиме эмуляции Radius сервера #rad secret=mysecretkey

```
# дополнять имена абонентов (LOGIN) префиксами регионов
#rad prefix info=1
```
# номер прослушиваемого порта (или список портов через запятую) с пакетами Radius Authentication

#### #rad auth port=1645

# разрешить несколько IP на одном USER-NAME смотри команду load --bind multi, предупреждение: если порядок bind/unbind в радиус потоке не соблюдается или есть потери пакетов (например это зеркало), то вероятны артефакты #bind multi=true

#### <span id="page-6-1"></span>Дополнение имен абонентов (LOGIN) префиксами регионов

Используется когда Radius монитор и СКАТ обслуживают несколько регионов, a user-name может в разных регионах пересекаться с другими регионами, таким образом их можно развести по разным login

1. Включаем настройку rad prefix info=1

2. В файл /etc/dpi/prefixes.info добавить

172.17.76.1 MSK-172.17.76.2 MSK-172.17.76.3 SPB-172.17.76.4 SPB-172.17.76.5 SPB-

где: первое поле - это NAS-IP-Address из Radius пакета второе поле - какой префикс будет добавлен к login

Также смотрите раздел администрирование